Краевое государственное автономное профессиональное образовательное учреждение «Кунгурский колледж агротехнологий и управления»

# **МЕТОДИЧЕСКИЕ УКАЗАНИЯ**

# **ПО ВЫПОЛНЕНИЮ ПРАКТИЧЕСКИХ И ЛАБОРАТОРНЫХ РАБОТ**

# **ПО ДИСЦИПЛИНЕ**

### **ЕН.01 «Информатика и информационные технологии в профессиональной деятельности»**

**40.02.02 «Правоохранительная деятельность»**

Рассмотрено на заседании МК информационных дисциплин от «30» августа 2023 г.

Утверждаю Зам. директора

Them Л.И.Петрова

Председатель МК<br>*Стеу*/ А.В.Атушкина

Организация-разработчик: ГБПОУ «ККАТУ»

Составитель: Н.Ю. Завьялова

#### **Пояснительная записка**

Методические указания по выполнению лабораторных и практических работ по ЕН.01 «Информатика и информационные технологии в профессиональной деятельности» разработаны в соответствии с рабочей программой дисциплины и предназначены для приобретения необходимых практических навыков и закрепления теоретических знаний, полученных обучающимися, обобщения и систематизации знаний перед экзаменом.

Методические указания предназначены для обучающихся специальности 40.02.02 «Правоохранительная деятельность».

Дисциплина ЕН.01 «Информатика и информационные технологии в профессиональной деятельности» относится к математическому и общему естественнонаучному учебному циклу, изучается на 1 курсе и при ее изучении отводится значительное место выполнению практических работ.

Освоение содержания ЕН.01 «Информатика и информационные технологии в профессиональной деятельности» во время выполнения практических работ обеспечивает достижение обучающимися следующих

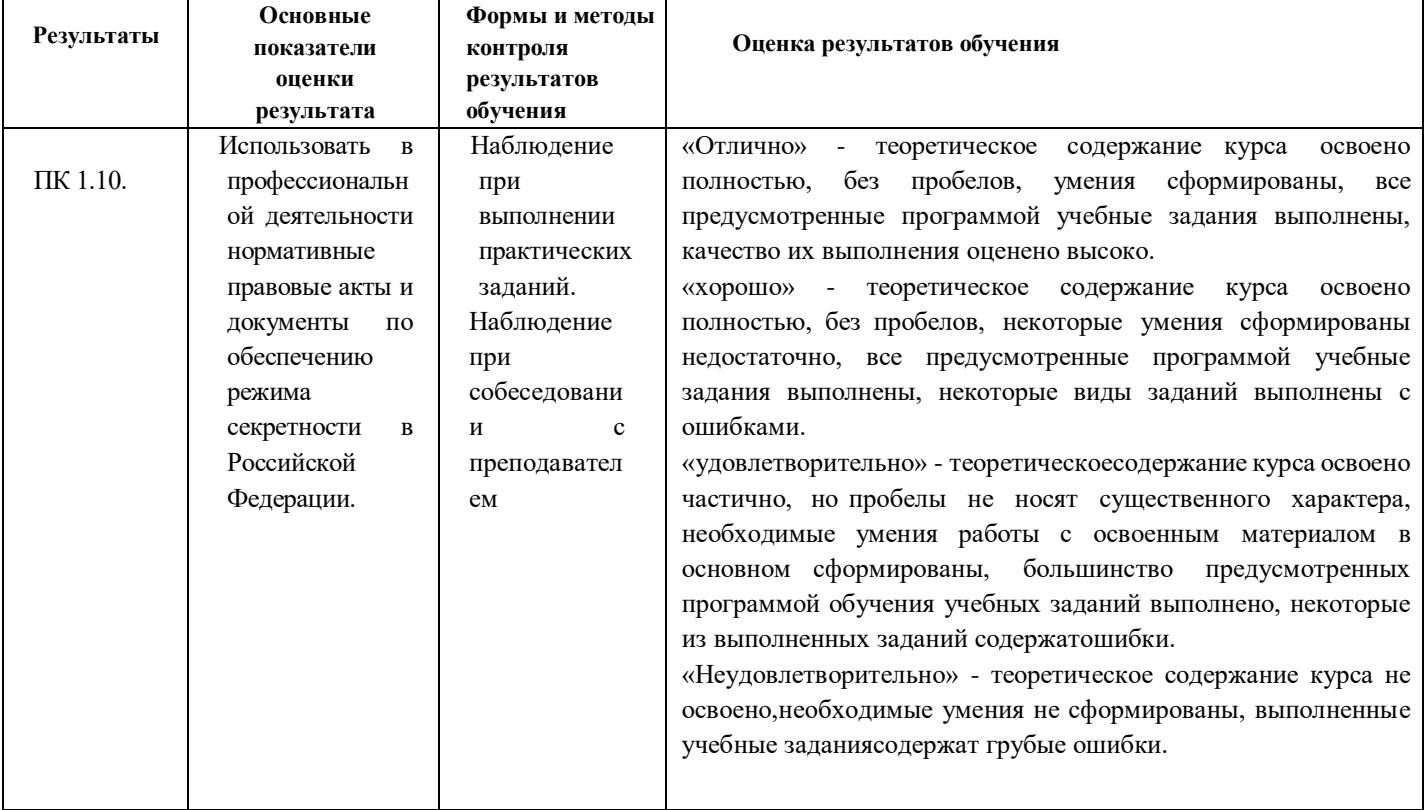

#### **результатов:**

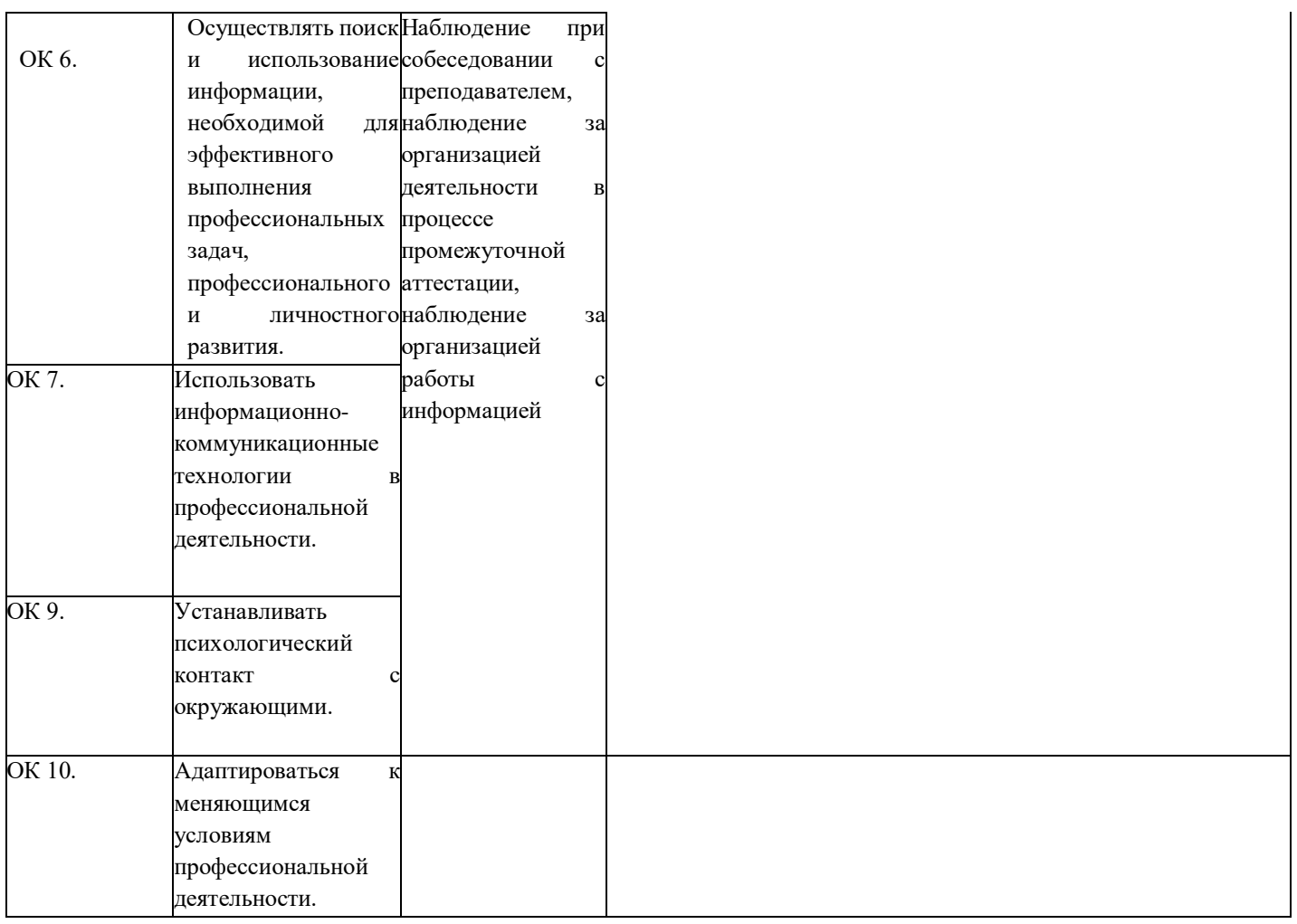

Рабочая программа дисциплины предусматривает проведение практических работ в объеме 76 часов.

#### **Порядок выполнения практической работы**

- выполнить основные задания в соответствии с ходом работы;
- ответить на контрольные вопросы;
- оформить отчет по практической работе в электронном виде;
- сохранить отчет в общей папке, при именовании файла указать фамилию студента, выполнившего работу.

#### **Рекомендации по оформлению практической работы**

Задания выполняются обучающимися по шагам. Необходимо строго придерживаться порядка действий, описанного в практической работе.

Результаты выполнения практических работ необходимо дополнительно сохранять в своей папке на компьютере или USB – накопителе.

В случае пропуска занятий обучающийся осваивает материал самостоятельно в свободное от занятий время и сдает практическую работу с пояснениями о выполнении.

> **Требования к технике безопасности при выполнении лабораторных/практических работ**

Вводный инструктаж

Инструкция №1 ПРАВИЛА ПОВЕДЕНИЯ СТУДЕНТОВ В КАБИНЕТЕ ИНФОРМАТИКИ

Кабинет информатики относится к кабинетам повышенной опасности, находясь в нем необходимо соблюдать требования настоящей инструкции.

1. Не заходите в кабинет без разрешения преподавателя.

2. Во время перемены все студенты выходят в коридор. В кабинете кроме преподавателя могут находиться только дежурные.

3. Запрещается находиться в кабинете в верхней одежде, грязной обуви.

4. Не бегайте по кабинету - можете получить травму или повредить оборудование.

5. Не бросайте мусор в кабинете, этим вы создаете пожарную опасность.

6.Будьте внимательны и дисциплинированны, точно выполняйте указания преподавателя.

7. Не приступайте к выполнению работы без разрешения преподавателя.

8. Не пользуйтесь электрическими розетками для шалости, это опасно длявашей жизни.

Инструктаж №2 ПРАВИЛА РАБОТЫ СТУДЕНТОВ ЗА КОМПЬЮТЕРОМ ПЕРЕД ВЫПОЛНЕНИЕМ РАБОТЫ необходимо выслушать преподавателя о ее содержании и ходе выполнения.

ВО ВРЕМЯ РАБОТЫ

1. Компьютер можно включать только после разрешения преподавателя. 2. ЗАПРЕЩАЕТСЯ:

-прикасаться к проводам, лишенных изоляции;

-включать компьютер со снятым корпусом;

-производить подключение устройств к включенному компьютеру;

-прикасаться руками и острыми предметами к экрану монитора, внутренним частям компьютера;

-есть за компьютером;

-включать компьютер сразу же после его выключения (необходимо подождать 10-15 секунд).

3. Обнаружив неисправность в электрических устройствах, находящихся под напряжением, необходимо немедленно отключить источник электропитания и сообщить об этом преподавателю.

4. Не оставляйте рабочего места без разрешения преподавателя.

ПОСЛЕ ОКОНЧАНИЯ РАБОТЫ

1. Корректно завершите работу компьютера.

2. Сдай рабочее место преподавателю.

Инструктаж №3 ПРАВИЛА ПОЖАРНОЙ БЕЗОПАСНОСТИ

1. В кабинете должны, быть средства для тушения пожара: огнетушитель.

2. Кабинет должен содержаться в чистоте. Весь сгораемый мусор следует систематически выносить.

3. В кабинете не допускается хранение легковоспламеняющихся жидкостей.

4. ЗАПРЕЩАЕТСЯ:

-допускать к работе студентов, не ознакомленных с правилами техники безопасности;

-оставлять без присмотра включенное в электрическую сеть оборудование;

-подвешивать электропроводку на гвоздях, использовать электропровода с поврежденной изоляцией, некалиброванные предохранители, обертывать электрические лампы бумагой или тканью, подвешивать стенды, таблицы и пр. на электропровода;

-работа в кабинете с нагревательными приборами;

-производить сложный ремонт компьютерной техники.

5. По окончании работы необходимо тщательно осмотреть помещение, устранить все недочеты, отключить напряжение электросети с помощью рубильника.

6. В случае возникновения пожара необходимо:

-отключить напряжение электрической сети;

-немедленно эвакуировать студентов;

-принять меры по тушению пожара;

-сообщить о пожаре по телефону 01 или 112.

#### **Перечень практических работ:**

П.р. № 1 Техническое обеспечение информационных технологий

П.р. № 2 Программное обеспечение информационных технологий. Файловая система компьютера.

П.р. № 3 Работа с объектами Windows. Антивирусная защита

- П.р. № 4 Манипулирование файлами и каталогами в среде Windows
- П.р. № 5 Создание и редактирование текстовых документов
- П.р. № 6 Создание и оформление таблиц
- П.р. № 7 Создание списков в текстовых документах. Вставка формул.
- П.р. № 8 Вставка и редактирование графических объектов
- П.р. № 9 Организационные диаграммы в документе Word

П.р. № 10 Оформление текстовых документов

П.р. № 11 Оформление деловых документов

П.р. № 12 Комплексное использование возможностей Word для создания документов

П.р. № 13 Комплексное использование возможностей средств информационных технологий

П.р. № 14 Создание и оформление электронных таблиц

П.р. № 15 Абсолютная и относительная адресация, копирование формул.

П.р. № 16 Автоматизация расчетов посредством мастера функций.

П.р. № 17 Построение сводных таблиц и диаграмм

П.р. № 18 Комплексное использование возможностей MS Excel для создания документов

П.р. № 19 Создание таблиц и столбцов подстановок

П.р. № 20 Создание форм и заполнение базы данных

П.р. № 21 Создание запросов на выборку к базе данных

П.р. № 22 Создание запросов на изменение

П.р. № 23 Создание кнопочных форм

П.р. № 24 Создание отчетов

П.р. № 25 Создание презентации

П.р. № 26 Оформление презентации

П.р. № 27 Составление фоторобота по фотографии и по описанию очевидцев

- П.р. № 28 Основы работы в среде СПС Консультант Плюс
- П.р. № 29 Поиск документов по реквизитам
- П.р. № 30 Полнотекстовый поиск документов
- П.р. № 31 Подборка документов по правовой проблеме
- П.р. № 32 Работа с документами
- П.р. № 33 Исследование взаимосвязи документов
- П.р. № 34 Сохранение результатов работы
- П.р. № 35 Зачет по СПС «Консультант Плюс»
- П.р. № 36 Работа в программе «SNK DocMan»
- П.р. № 37 Поиск юридической информации в сети Интернет
- П.р. № 38 Создание, отправка и получение сообщений в Интернет

#### **Критерии оценки выполнения практических работ**

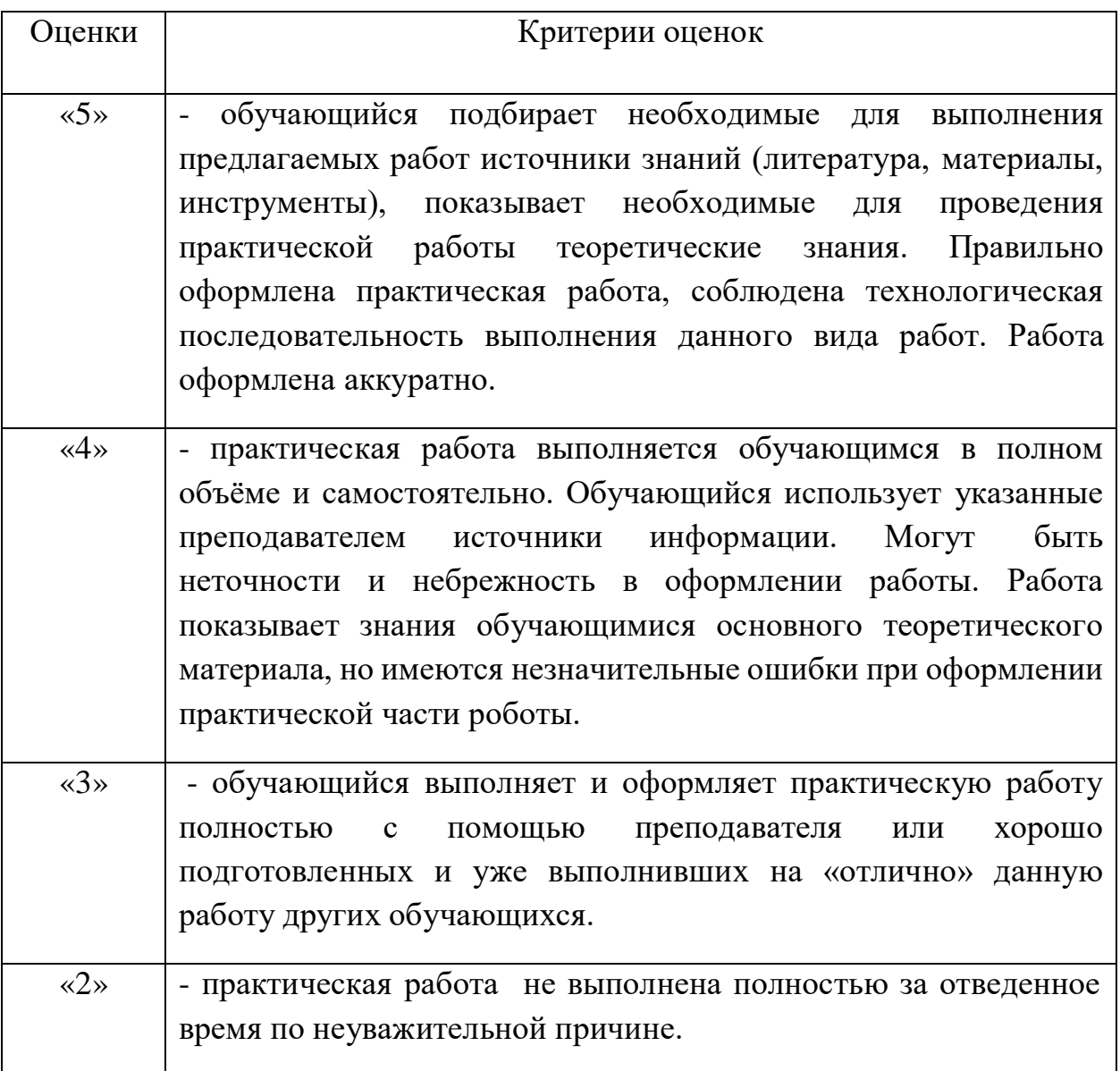

#### **Перечень учебных изданий, Интернет-ресурсов, дополнительнойлитературы**

#### *Основные источники:*

1. Коломейченко, А. С. Информационные технологии: учебное пособие для спо / А. С. Коломейченко, Н. В. Польшакова, О. В. Чеха. — 2-е изд., перераб. — Санкт-Петербург: Лань, 2021. — 212 с.

2. Советов, Б. Я. Информационные технологии: учебник для среднего профессионального образования / Б. Я. Советов, В. В. Цехановский. — 7-е изд., перераб. и доп. — Москва: Издательство Юрайт, 2022. — 327 с. — (Профессиональное образование).

3. Васильев, А. Н. Числовые расчеты в Excel: учебное пособие для спо / А. Н. Васильев. — Санкт-Петербург: Лань, 2021. — 600 с.

4. Бурнаева, Э. Г. Обработка и представление данных в MS Excel: учебное пособие для спо / Э. Г. Бурнаева, С. Н. Леора. — Санкт-Петербург: Лань, 2021. — 156 с.

5. Галыгина, И. В. Информатика. Лабораторный практикум: учебное пособие для спо / И. В. Галыгина, Л. В. Галыгина. — Санкт-Петербург: Лань, 2021. — 124

с.

6. Зубова, Е. Д. Информатика и ИКТ: учебное пособие для спо / Е. Д. Зубова. — 2-е изд., стер. — Санкт-Петербург: Лань, 2021. — 180 с.

### *Дополнительные источники:*

1. Васильев, А. Н. Числовые расчеты в Excel: учебное пособие для спо / А. Н. Васильев. — Санкт-Петербург: Лань, 2021. — 600 с.

2. Бурнаева, Э. Г. Обработка и представление данных в MS Excel: учебное пособие для спо / Э. Г. Бурнаева, С. Н. Леора. — Санкт-Петербург: Лань, 2021. — 156 с.

3. Галыгина, И. В. Информатика. Лабораторный практикум: учебное пособие для спо / И. В. Галыгина, Л. В. Галыгина. — Санкт-Петербург: Лань, 2021. — 124 с.

4. Зубова, Е. Д. Информатика и ИКТ: учебное пособие для спо / Е. Д. Зубова. — 2-е изд., стер. — Санкт-Петербург: Лань, 2021. — 180 с.

5. Практикум по информатике: учебное пособие для спо / Н. М. Андреева, Н. Н. Василюк, Н. И. Пак, Е. К. Хеннер. — Санкт-Петербург: Лань, 2021. — 248 с.

6. Алексеев, В. А. Информатика. Практические работы:

методические указания / В. А. Алексеев. — Санкт-Петербург: Лань, 2020.  $-256$  c.

7. Калмыкова, С. В. Работа с таблицами на примере Microsoft Excel: учебное пособие для спо / С. В. Калмыкова, Е. Ю. Ярошевская, И. А. Иванова. — Санкт-Петербург: Лань, 2020. — 136 с.

8. Логунова, О. С. Информатика. Курс лекций: учебник для спи / О. С. Логунова. — Санкт-Петербург: Лань, 2020. — 148 с.

9. Журавлев, А. Е. Информатика. Практикум в среде Microsoft Office 2016/2019: учебное пособие для спо / А. Е. Журавлев. — Санкт-Петербург: Лань,  $2020. - 124$  c.

10. Набиуллина, С. Н. Информатика и ИКТ. Курс лекций: учебное пособие / С. Н. Набиуллина. — Санкт-Петербург: Лань, 2019. — 72 с.

11. Операционные системы. Программное обеспечение: учебник для спо / Составитель Куль Т. П. — 2-е изд., стер. — Санкт-Петербург: Лань, 2021. — 248 с.

12. Михеева, Е. В. Информационные технологии в профессиональной деятельности [Электронный ресурс]: учебник / Е. В. Михеева. – 12-е изд., стер. – Москва: Академия, 2013. – 384 с. - Режим доступа: http://www.academiamoscow.ru/reader/?id=47836.

13. Гаврилов, М. В. Информатика и информационные технологии: учебник для среднего профессионального образования / М. В. Гаврилов, В. А. Климов. — 4-е изд., перераб. и доп. — Москва: Издательство Юрайт, 2022. — 383 с. — (Профессиональное образование).— Текст: электронный // Образовательная платформа Юрайт [сайт]. — URL: https://urait.ru/bcode/489603

14. Информационные технологии в 2 т. Том 1: учебник для среднего профессионального образования / В. В. Трофимов, О. П. Ильина, В. И. КИЯЕВ, Е. В. Трофимова; под редакцией В. В. Трофимова. — Москва: Издательство Юрайт, 2022. — 238 с. — (Профессиональное образование).— Текст: электронный // Образовательная платформа Юрайт [сайт]. — URL: https://urait.ru/bcode/490102

15. Информационные технологии в 2 т. Том 2: учебник для среднего

профессионального образования / В. В. Трофимов, О. П. Ильина, В. И. КИЯЕВ, Е. В. Трофимова; под редакцией В. В. Трофимова. — Москва: Издательство Юрайт, 2022. — 390 с. — (Профессиональное образование). Текст: электронный // Образовательная платформа Юрайт [сайт]. — URL: https://urait.ru/bcode/490103

# **Пример:**

# **Практическая работа №28**

### **Тема: «Основы работы в среде СПС Консультант Плюс»**

Откройте в браузере страницу [http://www.consultant.ru/online/.](http://www.consultant.ru/online/) В области «Некоммерческая интернет–версия КонсультантПлюс» нажать кнопку «Начать работу». Выполнить задания. Результат выполнения каждого задания зафиксировать (фото или скрин).

### **Задание №1**

#### *Найдите статью трудового кодекса об оплате труда в ночное время.*

1. Откройте карточку поиска раздела «Законодательство». При необходимости очистите ее с помощью кнопки «Очистить карточку».

2. В поле «Тематика» выберите ОПЛАТА ТРУДА

3. В поле «Вид документа» выберите КОДЕКС

4. В поле «Название документа» введите: ТРУДОВОЙ

5. В поле «Поиск по статусу» выберите: ВСЕ АКТЫ, КРОМЕ УТРАТИВШИХ СИЛУ И НЕ ВСТУПИВШИХ В СИЛУ

6. Постройте список документов.

7. Сделайте снимок экрана.

#### **Задание №2**

*Найдите федеральный закон "Об обязательном социальном страховании от несчастных случаев на производстве и профессиональных заболеваний"*

1. Откройте карточку поиска раздела «Законодательство». При необходимости очистите ее с помощью кнопки «Очистить карточку».

2. В поле «Вид документа» выберите ФЕДЕРАЛЬНЫЙ ЗАКОН

3. В поле «Номер» введите: 125-ФЗ

4. В поле «Название документа» введите: ОБ ОБЯЗАТЕЛЬНОМ СОЦИАЛЬНОМ СТРАХОВАНИИ ОТ НЕСЧАСТНЫХ СЛУЧАЕВ НА ПРОИЗВОДСТВЕ И ПРОФЕССИОНАЛЬНЫХ ЗАБОЛЕВАНИЙ.

5. В поле «Поиск по статусу» выберите: ВСЕ АКТЫ, КРОМЕ УТРАТИВШИХ СИЛУ И НЕ ВСТУПИВШИХ В СИЛУ

6. Постройте список документов.

7. Сделайте снимок экрана.

#### **Задание №3**

*Найдите постановление Верховного суда РФ "О применении судами общей юрисдикции общепризнанных принципов и норм международного права и международных договоров Российской Федерации"*

1. Откройте карточку поиска раздела «Законодательство». При необходимости очистите ее с помощью кнопки «Очистить карточку».

2. В поле «Вид документа» выберите ПОСТАНОВЛЕНИЕ

3. В поле «Принявший орган» введите: Верховный суд РФ

4. В поле «Название документа» введите: О ПРИМЕНЕНИИ СУДАМИ ОБЩЕЙ ЮРИСДИКЦИИ ОБЩЕПРИЗНАННЫХ ПРИНЦИПОВ И НОРМ МЕЖДУНАРОДНОГО ПРАВА И МЕЖДУНАРОДНЫХ ДОГОВОРОВ РОССИЙСКОЙ ФЕДЕРАЦИИ.

5. В поле «Поиск по статусу» выберите: ВСЕ АКТЫ, КРОМЕ УТРАТИВШИХ СИЛУ И НЕ ВСТУПИВШИХ В СИЛУ

6. Постройте список документов.

7. Сделайте снимок экрана.

#### **Задание №4**

*Найдите закон "О жилищных субсидиях гражданам, выезжающих из районов крайнего севера и приравненных к ним местностей"*

1. Откройте карточку поиска раздела «Законодательство». При необходимости очистите ее с помощью кнопки «Очистить карточку».

2. В поле «Вид документа» выберите ЗАКОН

3. В поле «Название документа» введите: О ЖИЛИЩНЫХ СУБСИДИЯХ ГРАЖДАНАМ, ВЫЕЗЖАЮЩИМ ИЗ РАЙОНОВ КРАЙНЕГО СЕВЕРА И ПРИРАВНЕННЫХ К НИМ МЕСТНОСТЕЙ.

4. В поле «Поиск по статусу» выберите: ВСЕ АКТЫ, КРОМЕ УТРАТИВШИХ СИЛУ И НЕ ВСТУПИВШИХ В СИЛУ

5. Постройте список документов.

7. Сделайте снимок экрана.

#### **Задание №5**

Найти информацию о имущественном налоговом вычете. Порядке возврата, исчисления. Указать любые 3 особенности имущественного вычета.

#### **Задание №6**

Найти информацию о налоге на доходы физических лиц. Указать основные налоговые ставки на доходы ФЛ.

Отчет по практической работе оформить в текстовом редакторе, сохранить на общем ресурсе. В имени файла указать фамилию студента, выполнившего работу.